## **智行理财网** Bitget官网注册下载 抓紧收藏阅读

 Bitget成立于2018年,总部位于新加坡,是全球领先的加密货币衍生品现货。Bitget 支持期货期货和现货交易。目前全球注册用户超过150万,2020年7月Bitget期货日 均交易量位居全球前5,Bitget完成由世界顶级游戏公司SNK领投、安澜共同投资的1 000万美元B轮融资资本,现在价值10亿美元。Bitget团队成员在国际密码学、金融 投资、社交媒体和电子游戏等领域具有天赋和造诣。Bitget已在CMC、CoinMarke tCap和CoinGecko上市。Bitget已在CMC、CoinMarketCap和CoinGecko上市。

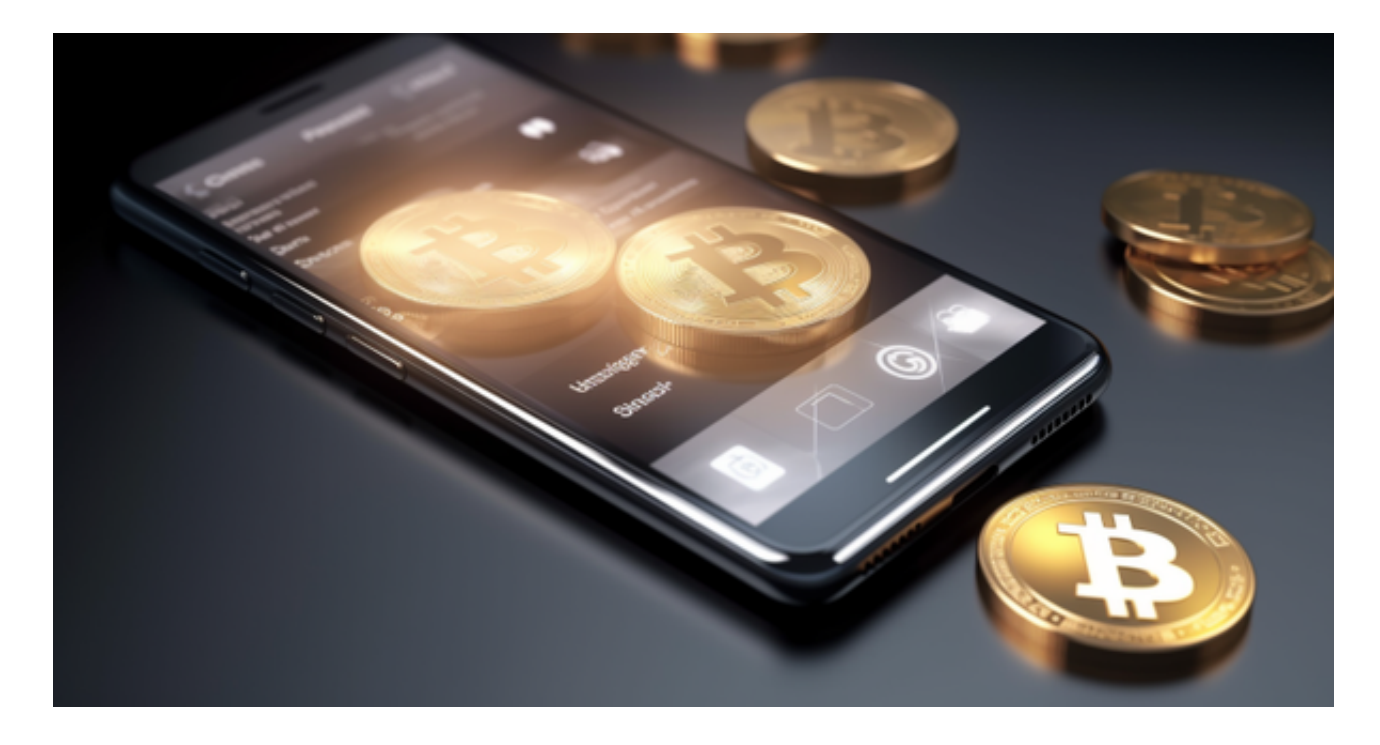

 Bitget交易所正常手续费0.2%,使用BFT支付交易手续费优惠30%。Bitget交易所 是全球领先的社区共治数字资产交易平台,Bitget隶属于数字金融品牌bitget Group 旗下,致力于为全球用户提供最安全、优质的数字资产交易、管理及金融服务,目前 已支持比特币、以太币等丰富的数字资产管理、币币交易、OTC交易及金融服务,2 018年获顶级投资机构投资并快速成为用户增长最快、增速最快、体验最好的交易 平台之一。

 在BG APP交易是很多虚拟货币交易者的选择,不同的手机用户可根据自己的设备 选择下载方式:

 安卓手机下载安装:打开Bitget的官方网站,如尚未拥有账号,可注册一个新账号 ,单击下载图标,用手机扫描出现的二维码,建议用浏览器进行扫码,微信扫码可 能会出现网页停止访问的情况,请点击本地下载,再按提示进行下载安装即可。

如果不是用浏览器扫码,那么也需要单击右上方的图标,选择在浏览器打开,再 点击本地下载,普通下载,根据需要完成下载安装工作。

## 苹果手机下载安装:中国大陆地区Apple ID无法直接在App Store下载Bitget的App,非中国内地Apple ID可以下载使用Bitget的App。

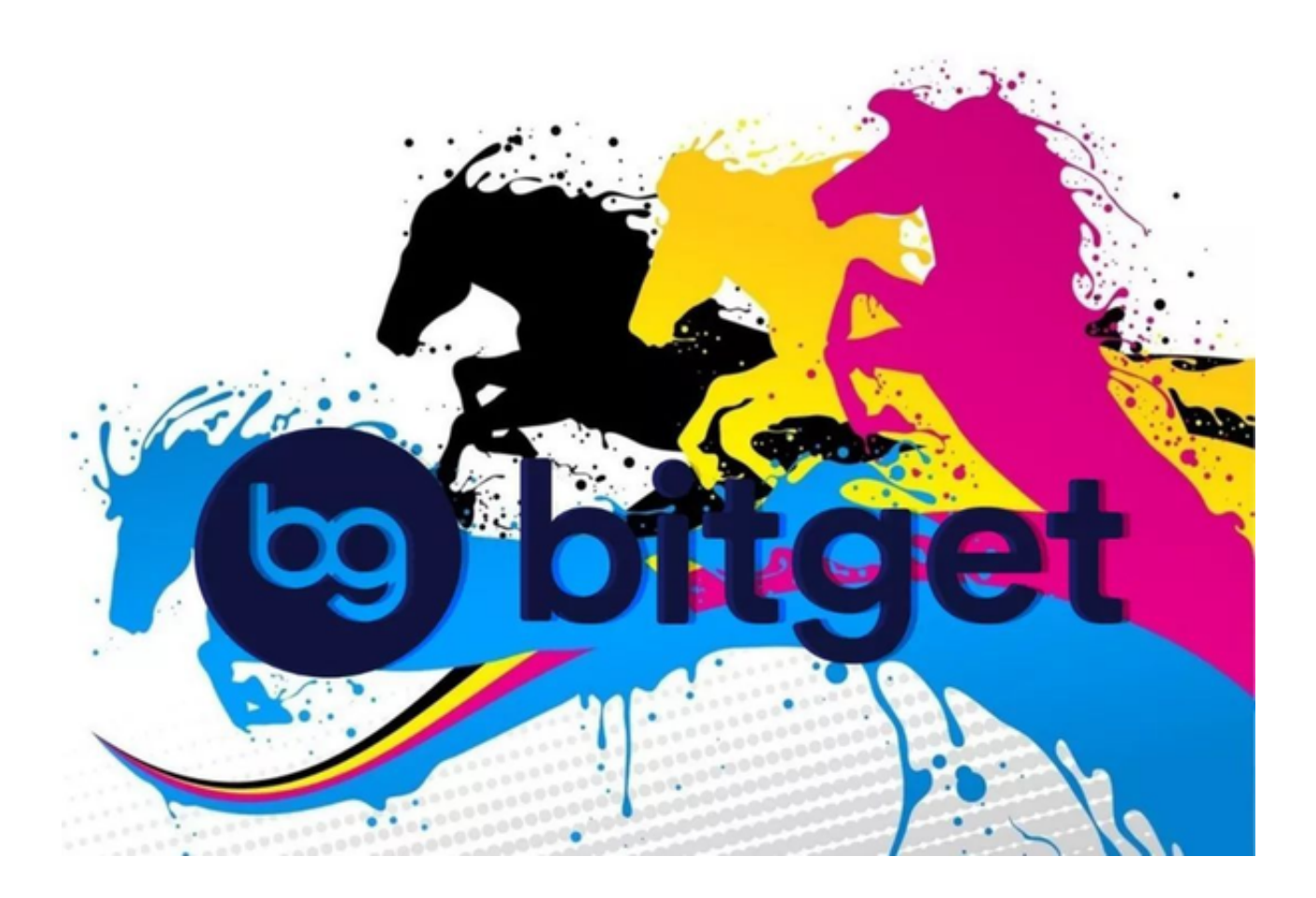

第一步:注册海外Apple ID

1.在浏览器中进入注册新Apple ID的页面。2.填写相关信息: 所选区域;邮箱地址 应该是之前没有注册过的苹果账号,手机号应该是有效且在用的,后面是用来接收 验证码的。都填好了,点击接着。3.邮箱和短信会先后收到六位数字的验证码,根 据提示输入验证码后注册海外Apple ID。

第二步:用海外Apple ID下载Bitget软件

1.进入AppStore, 退出原账号, 登录新注册的账号。因为是新ID, 所以会出现提 示,请点击查看并勾选同意进入下一页。2.填写信息,然后进入下一页。3.登录后 ,在App Store中搜索Bitget即可下载正版Bitget软件。